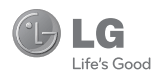

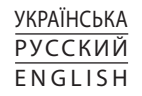

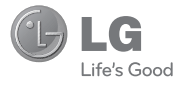

# GB210

Даний посібник допоможе вам розібратись із функціями вашого нового телефону. Детальнішу інформацію можна знайти у посібнику користувача на доданому компакт-диску.

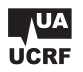

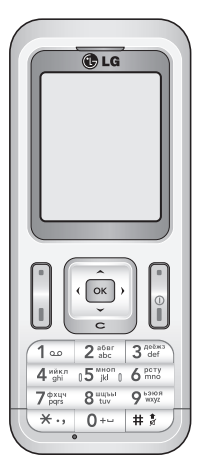

 $C \in 0168$ www.lgmobile.com

P/N: MMBB0324404 (1.0)

Bluetooth QD ID B014921

## **GB210 Посібник користувача** - УКРАЇНСЬКА

Цей гід допоможе вам зрозуміти ваш новий мобільний телефон. Ви матимете змогу ознайомитись із поясненнями функцій вашого телефону. Деякий вміст даного посібника може відрізнятись від вашого телефону залежно від програмного забезпечення телефону або провайдера послуг.

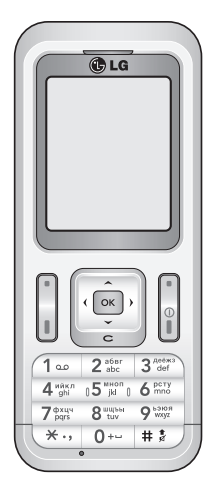

### Ознайомлення з телефоном

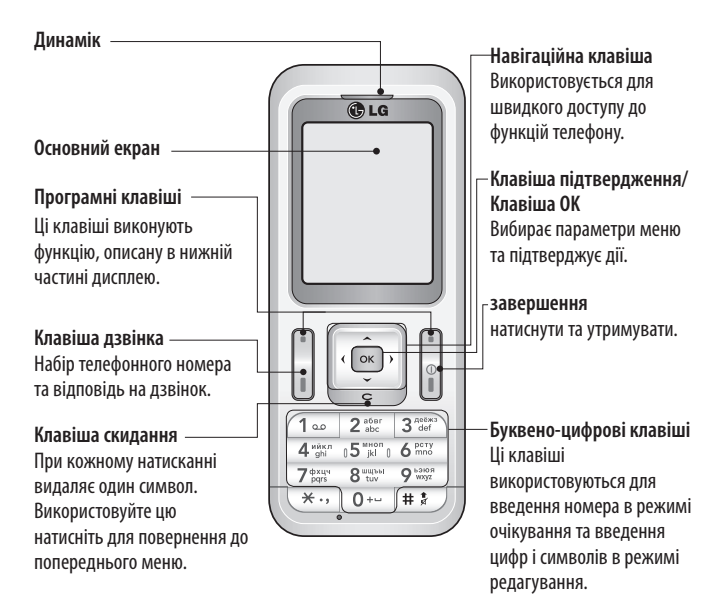

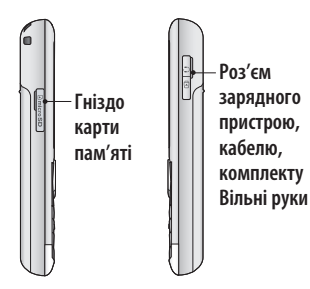

**Примітка: Автоблок клавіш**

За умовчанням функція блокування клавиш увімкнена. Це дозволяє зберегти заряд акумулятора і запобігти випадковим натисненням.

Щоб вимкнути блокування клавіатури, натисніть ліву програмну клавішу Розблок., а тоді натисніть праву програмну клавішу **Так**. Якщо ви бажаєте змінити настройку даної функції, натисніть **Меню > Установки > Установки безпеки**, а тоді виберіть **Автоблок клавіш**.

Виберіть **Вимк.** або встановіть період часу перед **Автоблок клавіш**.

### **Встановлення карти пам'яті**

Підніміть кришку карти пам'яті та вставте карту micro SD ділянкою з золотими контактами донизу.

Закрийте кришку карти пам'яті, доки вона не клацне на своє місце. Щоб вийняти карту пам'яті, легенько

натисніть на неї, як показано на малюнку.

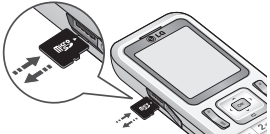

**Примітка:**Карта пам'яті є додатковим аксесуаром.

### **Форматування карти пам'яті**

Натисніть **Meню** та виберіть **Установки**. Виберіть **Стан пам'яті**, а тоді виберіть **Зовнішня пам'ять**.

**ЗАСТЕРЕЖЕННЯ:** При форматуванні карти пам'яті весь її вміст стирається. Якщо ви не хочете втратити дані з карти пам'яті, спершу зробіть резервне копіювання даних.

### **Встановлення SIM-карти та зарядження акумулятора**

### **Встановлення SIM-карти**

Коли ви підписуєтеся на стільникову мережу, ви забезпечені SIM картою.

Після вводу PIN коду вам буде доступно багато послуг мережі.

**ВАЖЛИВО!** › Контакти SIM карти легко пошкдити. Тому будьте обережні вставляючи та виймаючи карту. Тримайте карту далі від дітей.

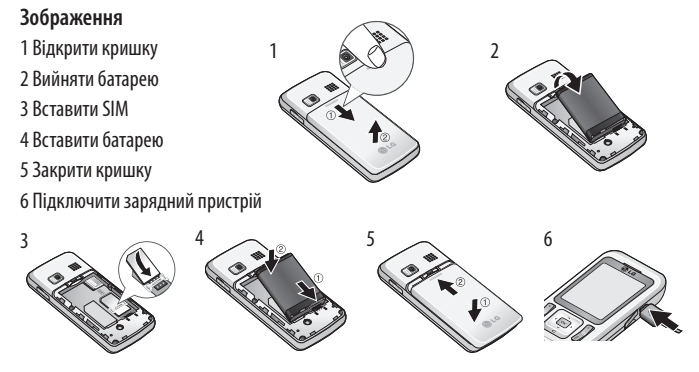

**ЗАСТЕРЕЖЕННЯ:** Не виймайте акумулятор при увімкненому телефоні, оскільки це може призвести до пошкодження телефону.

### **Схема меню**

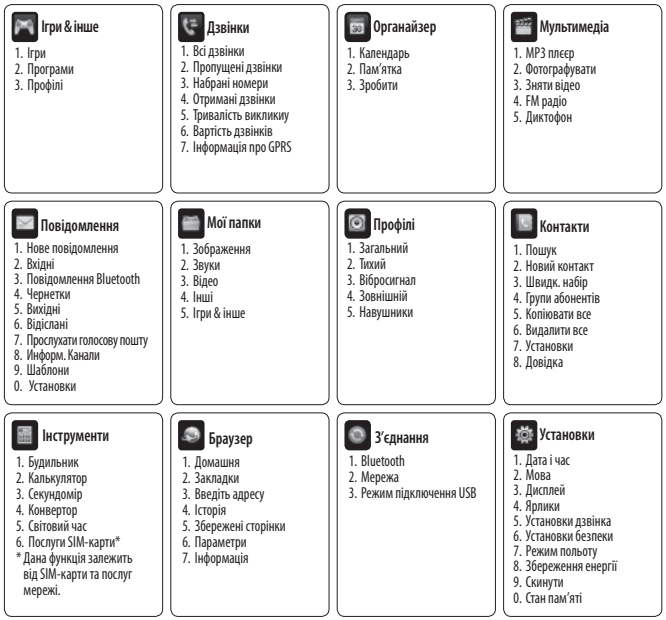

## **Дзвінки**

### **Здійснення дзвінка**

- 1 Набирайте номер за допомогою клавіатури. Для видалення цифри натисніть .
- 2 Натисніть клавішу Надіслати, щоб розпочати дзвінок.
- 3 Щоб завершити дзвінок, натисніть клавішу Завершити.

**ПОРАДА!** Щоб ввести + для здійснення міжнародного дзвінка, натисніть та притримайте 0.

**ПОРАДА!** Для настройки гучності під час дзвінка, використовуйте $|| \cdot ||$ і $|| \cdot ||$ 

### **Здійснення дзвінка з контактів**

- 1 Натисніть , щоб відкрити адресну книгу.
- 2 За допомогою клавіатури знайдіть першу літеру необхідного контакту.
- 3 Для прокрутки контактів та їх різних номерів використовуйте  $\overline{\phantom{a}}$  та  $\overline{\phantom{a}}$

4 Натисніть клавішу Надіслати, щоб розпочати дзвінок.

### **Відповідь на дзвінок та відхилення дзвінка**

Коли ваш телефон задзвонить, натисніть **Прийняти** або натисніть клавішу Надіслати, щоб відповісти на дзвінок. Коли телефон дзвонить, виберіть Тихий, щоб приглушити дзвінок. Це чудовий спосіб виключення дзвінка під час офіційної зустрічі, якщо до цього ви забули змінити профіль на **Тихий**. Натисніть клавішу Завершити або Відхилити, щоб відхилити вхідний дзвінок.

**Примітка:** відхилений дзвінок з'явиться у списку"Пропущені дзвінки".

### **Використання спікерфона**

Під час дзвінка ви можете увімкнути спікерфон, натиснувши клавішу OK, і таким чином вивільнити свої руки під час розмови.

У режимі активного спікерфона натисніть клавішу OK ще раз, щоб відновити звичайний режим розмови по телефону.

### **Перегляд журналу дзвінків**

Ви можете переглянути список пропущених, вхідних та вихідних дзвінків за умови, якщо мережа підтримує послугу визначення номера (CLI). Відображається номер телефону та ім'я (якщо наявне), а також дата та час здійснення дзвінка. Ви можете також переглянути тривалість дзвінків.

Натисніть **Meню** та виберіть **Дзвінки**.

#### **Зміна налаштувань дзвінків**

Дозволяє здійснити налаштування меню дзвінків.

 Натисніть **Meню**, виберіть **Установки**, а тоді виберіть **Установки дзвінка**.

- **Переадресація** Виберіть, чи переадресовувати ваші дзвінки.
- **Заборона дзвінків** Виберіть, чи забороняти ваші дзвінки.
- **Фіксований набір** Виберіть пункт Фіксований набір, щоб увімкнути та укласти обмежений список номерів, на які можна телефонувати з цього телефону. Для цього потрібно буде ввести код PIN2, що надається оператором. Якщо увімкнути цю функцію, з вашого телефону можна буде зателефонувати лише на номери зі списку фіксованого набору.
- **Режим відповіді** Виберіть, чи відповідати на дзвінок за допомогою клавіші відповіді, будь-якої клавіші чи шляхом відкривання телефону.
- **Відіслати мій номер** Виберіть, чи ваш номер буде відображатись на екрані, коли ви телефонуєте до когось. (Ця функція залежить від SIM-карти то послуг мережі.)
- **Очікування виклику** Ви будете сповіщені про дзвінок на очікуванні. (Ця функція залежить від SIM-карти то послуг мережі.)
- **Нагадувач часу** Виберіть **Увімк.**, щоб чути щохвилинний сигнал під час дзвінка.
- **Автоматичний повторний набір** Виберіть **Увімк.** або **Вимк.**
- **Надслати DTMF сигнали** Виберіть **Увімк.** або **Вимк.**

### **Контакти**

### **Пошук контакту**

- 1 Натисніть **Контакти**, виберіть **Пошук**, виберіть **Контакти** на екрані **Meню** або натисніть на екрані режиму очікування.
- 2 За допомогою клавіатури знайдіть першу літеру необхідного контакту. Натисніть **Пошук**.
- 3 Для прокрутки контактів та їх різних номерів використовуйте  $\overline{\phantom{a}}$ та  $\overline{\phantom{a}}$

#### **Додавання нового контакту**

1 Натисніть **Контакти** та виберіть **Новий контакт**.

- 2 Виберіть, чи зберігати ваш новий контакт у **Телефон** чи на **SIM**-карта.
- **3** Введіть усю інформацію у відповідні поля та натисніть **Зберегти**.

**Примітка:** Якщо необхідно зберегти електронну адресу контакту, натисніть щоб увести символ та перейдіть до  $\sim$  та  $\overline{\phantom{a}}$  поки не побачите  $\varpi$ .

### **Повідомлення**

Ваш GB210 включає функції SMS (Short Message Service), MMS (Multimedia Message Service) та повідомлення Bluetooth, а також сервісні повідомлення від оператора мережі. Просто натисніть **Meню** та виберіть **Повідомлення**.

#### **Надсилання повідомлення**

- 1 Натисніть **Meню**, виберіть **Повідомлення** та виберіть **Нове повідомлення**.
- 2 Виберіть **Повідомлення** для надсилання SMS або MMS.
- 3 Відкриється нове повідомлення. Редактор повідомлень SMS та MMS дозволяє легко переключатись між режимами SMS та MMS. За умовчанням редактор повідомлень відкривається в режимі SMS.
- 4 Введіть ваше повідомлення за допомогою предиктивного режиму T9 або ручного режиму ABC. Ви можете переключати режим вводу тексту, натискаючи  $+$  ; ).
- 5 Натисніть **Параметри** та виберіть **Вставити** для додавання **Зображення, Звук, Відео, Символ, Текстові шаблон, Смайлик, Ім'я та номер, Новий слайд, Тема** або **Більше (Контакт/ Моя візитка/Розклад/Пам'яткиа/ Заьдання**).
- 6 Натисніть **Опції** та виберіть **Відіслати до**.
- 7 Введіть номер телефону або в виберіть **Опції**, а тоді виберіть **Контакти**, щоб відкрити список контактів. Ви можете додати кілька контактів.

#### 8 Натисніть OK.

**ПОРАДА!** При введенні у поле повідомлення тексту більш ніж на 1 сторінки ви зможете вибрати тип повідомлення SMS або MMS. Якщо ви бажаєте змінити тип повідомлення для надсилання, натисніть **Меню > Повідомлення > Установки > SMS** (Текст. повід) та виберіть **Відправити текст як**.

**УВАГА:** якщо до редактора повідомлення додано Зобр., Звук, Відео, Новий слайд або Тема, тоді дане повідомлення буде автоматично конвертоване у режим MMS і за нього буде знята відповідна оплата.

### **Bluetooth повідомлення**

Щоб отримувати, відправляти повідомлення Bluetooth, необхідно увімкнутифункцію Bluetooth.

### **Повідомлення Bluetooth**

Усі повідомлення отримані через Bluetooth, збірігаються в папці "Вхідні Bluetooth". Здесь ви можете читати та відповідати на повідомлення.

#### **Введення тексту**

Ви можете вводити буквено-цифрові символи за допомогою клавіатури телефону. Наприклад, при збереженні імен у меню Контакти, при написанні повідомлення та створенні розкладу подій у календарі - всюди потрібно вводити текст. У телефоні доступні наступні методи вводу тексту: предиктивний режим T9, ручний режим ABC та режим 123.

**Примітка:** у деяких полях доступний тільки один режим вводу (наприклад, номер телефону у полі адресної книги).

### **Предиктивний режим Т9**

Предиктивний режим T9 використовує вбудований словник для розпізнавання слів, які ви пишете та базується на послідовностях клавіш, які ви натискаєте. Натисніть натисніть числа, яка асоціюється з літерою, яку ви хочете ввести і словник розпізнає слово після введення літер.

### **Ручний режиму ABC**

Даний режим дозволяє вводити слова, натискаючи клавіші з потрібними літерами один, два, три або чотири рази, доки не відобразиться необхідна літера.

### **Режим 123**

Вводіть числа, натискаючи одноразово на натисніть з потрібною цифрою. У режимах вводу тексту можна також вводити цифри, натиснувши та притримавши відповідну натисніть.

### **MP3 плєєр**

У вашому GB210 вбудовано MP3 плєєр, який дозволяє відтворювати вашу улюблену музику.

### **Відтворення пісні**

- 1 Натисніть **Meню** та виберіть **Мультимедіа**, виберіть **MP3 плєєр**.
- 2 Виберіть пісню для відтворення. Натисніть  $\blacktriangleright$
- 3 Натисніть OK, щоб зупинити пісню.
- 4 Натисніть  $\blacktriangleright$  , щоб перейти до наступної пісні.
- 5 Натисніть  $\blacktriangleright$  4 диоб перейти до попередньої пісні.
- 6 Натисніть OK та щооб зупинити відтворення музики та повернутись до плеєра MP3 меню.

**ПОРАДА!** Щоб змінити гучність під час слухання музики, натискуйте  $\overline{\phantom{a}}$  i  $\overline{\phantom{a}}$ **ПОРАДА!** При відтворенні MP3 на плеєрі MP3 при короткому натисканні клавіші MP3, ви зможете використовувати режим BGM. У режимі BGM (Фонова музика) файли MP3 можна відтворювати навіть під час використання інших функцій. BGM можна припинити на екрані плеєра MP3 .

### **Фотографувати**

### **Швидка фотозйомка**

За допомогою вбудованої в телефон камери можна робити знімки людей. Окрім цього можна надсилати знімки іншим людям та встановлювати їх як шпалери.

- **1** Натисніть **Meню** та виберіть **Мультимедіа**, прокрутіть донизу та виберіть **Фотографувати**, щоб відкрити видошукач.
- 2 Тримайте телефон у горизонтальному положенні, направляючи об'єктив на предмет зображення.
- 3 Натисніть клавіша OK, щоб зробити знімок.

### **Зняти відео**

### **Швидка відеозйомка**

Можна записати або зберегти відеокліп.

- **1** Натисніть **Meню** та виберіть **Мультимедіа**, прокрутіть донизу та виберіть **Зняти відео**, щоб відкрити видошукач.
- 2 Наведіть об'єктив камери на предмет відеозйомки.
- 3 Натисніть клавіша OK, щоб розпочати запис.
- 4 **ЗАП.** появиться у нижньому лівому куті видошукача, а таймер показуватиме тривалість відеозйомки.
- 5 Натисніть **Стоп**, щоб зупинити запис.

### **FM радіо**

Ваш телефон GB210 має функцію FM-радіо і ви можете прослуховувати Мелодії улюблених радіостанцій навіть під час руху.

**Примітка:** для того, щоб прослухати радіо, вам необхідно підключити навушники. Підключіть штекер навушників до гнізда навушників (те ж саме гніздо, що використовується для підключення зарядного пристрою).

### **Прослуховування радіо**

- 1 Натисніть **Meню** та виберіть **Мультимедіа**, а тоді виберіть **FM радіо**.
- 2 Виберіть номер каналу станції, яку б ви хотіли прослухати.

**ПОРАДА!** Щоб змінити гучність під час слухання радіо, натискуйте  $\overline{\phantom{a}}$  i  $\overline{\phantom{a}}$ .

**ПОРАДА!** Ви можете слухати радіо через вбудований спікер. Натисніть Опції, Слухати через і виберіть Гучномовець.

### **Диктофон**

Використовуйте диктофон для запису голосових нотаток та інших звуків.

### **Запис голосових нотаток**

- 1 Натисніть **Meню** та виберіть **Мультимедіа**, а тоді виберіть **Диктофон**.
- 2 Натисніть OK для початку запису.
- 3 Виберіть Зберегти для завершення запису.
- 4 Натисніть **Опції** та виберіть **Відтворити**, щоб прослухати голосову нотатку.

**ПОРАДА!** Ви можете прослухати всі голосові записи, які ви зберегли, вибравши **Опції** та натиснувши **Альбом**.

### **Мої папки**

Ви можете зберігати будь-яку мультимедійні файли і пам'яті телефону, маючи легкий доступ до зображень, звуків, відео та ігор. Файли можна також зберігати на карті пам'яті. Перевагою використання карт пам'яті є можливість збільшення вільного місця у пам'яті вашого телефону.

Всі мультимедійні файли будуть збережені у папці **Мої папки**. Натисніть **Meню**, а тоді виберіть **Мої папки**, щоб відкрити список папок.

### **Ігри & інше**

На вашому GB210 завантажено ігри, якими ви зможете розважитись у вільний час. Якщо ви забажаєте завантажити додаткові ігри чи програми, вони будуть збережені у цій папці.

Натисніть **Meню** та виберіть **Ігри & інше**.

### **Органайзер / Інструменти**

#### **Календар (Meню > Органайзер > Календар)**

Доступ до розкладу можна здійснювати за місяцями. Курсор знаходиться на поточній даті, а зареєстрована дата позначена.

### **Додавання нотаток (Meню > Органайзер > пам'ятка)** Ви можете зберегти нотатки здесь.

### **Додавання елемента до списку завдань (Meню > Органайзер > Зробити)** Ви можете переглядати, редагувати та

додавати справи.

### **Налаштування будильника (Meню > Інструменти > Будильник)** Можна встановити до 5 будильників.

 **Калькулятор (Meню > Інструменти > Калькулятор)** У калькуляторі містяться стандартні функції, наприклад, +, -, x, ÷ : додавання, віднімання, множення та ділення.

### **Секундомір**

### **(Meню > Інструменти > Секундомір)**

Це меню дозволяє вам фіксувати тривалість подій.

### **Конвертування величин**

#### **(Meню > Інструменти > Конвертор)**

Конвертує будь-які величини у потрібному напрямі.

#### **Додавання міста до світового часу (Meню > Інструменти > Світовий час)**

Ви можете додати потрібне місто до списку світового часу. Ви можете також перевірити поточний час за Грінвичем (GMT) в основних містах світу.

### **Послуги SIM-карти**

#### **(Meню > Інструменти > Послуги SIM-карти)**

Дана функція залежить від SIM-карти та послуг мережі.

Якщо SIM-карта підтримує послуги SAT(тобто Набір програмних інструментів SIM), дане меню буде назвою особливої

послуги оператора, що зберігається на SIM-карті.

### **Браузер**

### **Доступ до Інтернету**

Підключення до домашньої сторінки. Домашньою сторінкою є веб-сторінка, визначена в активному профілі. Якщо ви не визначите домашню сторінку самі в активному профілі, тоді вона буде визначена провайдером. Ви можете підключитись безпосередньо до потрібної вам веб-сторінки.

- 1 Натисніть **Meню** та виберіть **Браузер**.
- 2 Для прямого доступу до домашньої сторінки браузера, натисніть **Домашня**. Можна також вибрати **Введіть адресу**  та надрукувати потрібний URL, а тоді натиснути **З'єднати**.

**Примітка:** Підключення до цієї послуги та завантаження вмісту вимагають додаткових витрат. Сконтактуйтесь із вашим провайдером послуг мережі.

### З'єднання

### Зміна налаштувань підключення (Меню > З'єлнання)

Налаштування підключення вашого телефону були встановлені оператором вашої мережі, тому ви можете одразу користуватись телефоном. Для зміни налаштувань, використовуйте це меню.

- Bluetooth налаштування Bluetooth на вашому GB210. Ви можете бути видимими для інших пристроїв або здійснювати пошук з'єднаних пристроїв.
- Мережа ваш GB210 автоматично підключається до обраної мережі. Для зміни цих налаштувань використовуйте дане меню. За допомогою даного меню можна також додавати нові точки доступу.
- Режим підключення USB виберіть Послуга даних та синхронізуйте ваш GB210 за допомогою Пакету програмного забезпечення LG PC, щоб скопіювати файли з телефону. Якщо вставлена карта

пам'яті, натисніть Масова пам'ять для використання вашого телефону так само, як і шини USB. Підключіться до комп'ютера та перетягніть файли у папку змінного пристрою.

Примітка: Для використання функції масової пам'яті USB вам слід вставити в телефон карту пам'яті.

#### Зміна налаштувань Bluetooth

- 1 Натисніть Меню, виберіть З'єднання, а толі Bluetooth.
- 2 Натисніть Параметри. Можна змінити:
- Видимість мого телефону виберіть чи Показувати чи Приховати ваш пристрій лля інших.
- Ім'я мого телефону введіть ім'я Ballioro GB210.
- Моя адреса змініть адресу Bluetooth.

### З'єднання з іншим пристроєм **Bluetooth**

З'єднавши ваш GB210 з іншим пристроєм, можна встановити пілключення з

контрольним кодом. Це робить з'єднання більш захищеним.

- **1** Ваш Bluetooth повинен бути **Увімк**. та **Видимий**. Видимість можна змінювати в меню **Установки Bluetooth**, вибравши **Моя видимість**, а тоді **Показати**.
- **2** Виберіть Список пристроїв у меню Bluetooth та натисніть Новий.
- **3** Ваш GB210 буде здійснювати пошук пристроїв. Після завершення пошуку **З'єднати та Оновити** появляться на екрані.
- **4** Виберіть пристрій для з'єднання, натисніть **З'єднати**, введіть контрольний код та натисніть **ОК**.
- **5** Ваш телефон підключиться до іншого пристрою, на якому необхідно ввести той самий контрольний код.
- **6** Підключення до Bluetooth, захищене контрольним кодом готове.

## **Профілі**

### **Зміна ваших профілів (Meню > Профілі)**

На екрані очікування можна швидко змінити ваш профіль. Просто натисніть , а потім профіль, який ви бажаєте активувати. Виберіть **Загальний**, **Тихий**, **Вібросигнал, Зовнішній** або **Навушники**.

### **Установки**

 **Зміна дати та часу (Meню > Установки > Дата i час)** Ви можете налаштувати функції відповідно до дати та часу.

 **Зміна мови (Meню > Установкиs > Мова)**

Ви можете змінити мову дисплейних повідомлень вашого телефону. Ця зміна також вплине на мову режиму введення тексту.

#### **Зміна налаштування дисплея (Meню > Установки > Дисплей)**

Дозволяє змінити налаштування дисплея телефону.

### **Зміна настройок швидкого доступу (Meню > Установки > Ярлики)** Ви можете змінити настройки швидкого

### доступу 4 навігаційних клавіш.

#### **Зміна налаштувань безпеки (Meню > Установки > Установки безпеки)**

Змініть налаштування безпеки, щоб ваш GB210 та інформація, збережена на ньому були захищені.

- **Запит PIN-коду** виберіть код PIN для запиту його при вмиканні телефону.
- **Автоблок клавіш** при увімкненні даної функції клавіатура блокується автоматично в режимі очікування.
- **блокування телефону** виберіть код безпеки для блокування телефону, Коли живлення увімк, Після зміни SIM-карти.
- **Додаток заблоковано** Ви можете активувати блокування додатків для захисту від неавторизованого використання зображень в пам'яті телефону, календаря, пам'яток.
- **Змінити коди** Змініть **Код безпеки**, код **PIN-код2**.

#### **Використання режим польоту (Meню > Установки > Режим польоту)**

Дана функція дозволяє Увімк. або Вимк. режим У літаку. При увімкненні режиму У літаку здійснення дзвінків, підключення до Інтернету та надсилання повідомлень буде недоступним.

**Примітка:** за умовчанням у "Режим польоту" Bluetooth відключаеться, але ви можете увімкнути його примусово у меню.

### Збереження енергії (Меню > Установки > Збереження енергії)

Встановивши Завжди увімкнено, можна зберегти заряд акумулятора. Виберіть для переключення налаштування енергозбереження на Завжди увімк., TINNA RHOULA OO BAME

### Як скинути налаштування телефону

(Меню > Установки > Скинути) Використовуйте функцію Скинути для скидання всіх налаштувань телефону до заводських налаштувань за умовчанням. Щоб активувати дану функцію, потрібен кол блокування, за умовчанням ВСТАНОВЛАНИЙ НА 0000

### Перегляд стану пам'яті

#### (Меню > Установки > Стан пам'яті)

У вашому GB210 доступно три типи пам'яті: пам'ять телефону, SIM-карта та зовнішня карта пам'яті (вам слід буде придбати карту пам'яті окремо).

Скористайтесь менеджером пам'яті для визначення об'єму зайнятої та вільної пам'яті

### **Рекомендації щодо безпеки та ефективного використання**

Прочитайте ці нескладні рекомендації. Недотримання даних вказівок може бути небезпечним та протизаконним. Детальніша інформація про це наведена в даному посібнику.

#### **Вплив радіочастотної енергії**

#### **Інформація щодо впливу радіохвиль та Коефіцієнту Питомого Поглинання (SAR)**

Даний мобільний телефон моделі GB210 розроблений згідно з вимогами безпеки щодо випромінювання радіохвиль. Дані вимоги базуються на наукових рекомендаціях, у яких враховуються безпечні межі використання приладу для всіх осіб, незалежно від віку та стану здоров'я.

• При визначенні норм впливу радіохвиль використовується одиниця виміру, відома як Коефіцієнт Питомого Поглинання (SAR). Вимірювання коефіцієнта SAR проводяться з

використанням стандартних методів, коли телефон випромінює найвищий сертифікований рівень енергії в усіх діапазонах частот.

- У різних моделях телефонів LG можуть бути різні рівні SAR, однак усі вони відповідають рекомендаціям щодо випромінювання радіохвиль.
- Ліміт коефіцієнта SAR, рекомендований Міжнародною комісією з захисту від неіонізуючої радіації (ICNIRP), становить 2Вт/кг розподілених на десять (10) грам тканини організму.
- Найвищий рівень SAR для даної моделі, отриманий при тестуванні по DASY4, біля вуха становить 0.972 Вт/кг (10г), якщо телефон знаходиться на тілі, 1.39 Вт/кг (10г).
- Інформація про дані SAR для резидентів у країнах/регіонах, що прийняли ліміт SAR, рекомендований Інститутом інженерів із електротехніки та

### Рекомендації щодо безпеки та ефективного використання

електроніки (IEEE), становить 1.6 Вт/кг розподілених на один (1) грам тканини організму.

### **Догляд за приладом та зберігання**

### **ЗАСТЕРЕЖЕННЯ**

Використовуйте акумулятори, зарядні пристрої та аксесуари рекомендовані для даної моделі телефону. Використання будь-яких інших типів може бути небезпечним та призвести до втрати гарантії на телефон.

- Не розбирайте даний апарат. При потребі ремонту зверніться до кваліфікованого майстра.
- Не тримайте прилад поблизу електроприладів, таких як телевізор, радіо чи персональні комп'ютери.
- Телефон не повинен знаходитись поблизу джерел тепла, а саме радіаторів чи плит.
- Не кидайте телефон.
- Телефон не повинен піддаватись механічній вібрації чи ударам.
- Вимкніть телефон в будь-якій місцевості, де від вас вимагають спеціальні правила. Наприклад, не використовуйте свій телефон у лікарнях, оскільки це, можливо, впливає на чутливе медичне устаткування.
- Не користуйтесь телефоном з мокрими руками, поки він заряджається. Це, можливо, викликає удар від електричного розряду і може серйозно пошкодити ваш телефон.
- Не заряджайте телефонт біля легкозаймистого матеріалу, оскільки телефон може стати гарячим і створити пожежну небезпеку.
- Для чищення зовнішніх поверхонь приладу використовуйте суху тканину. (Не використовуйте розчинники типу бензину, розріджувачів чи спирту .)

### **ня Рекомендації щодо безпеки та ефективного використання**

- Телефон потрібно заряджати в добре провітреній області.
- Прилад не повинен піддаватись надмірній дії диму чи пилу.
- Не тримайте телефон поблизу кредитних карт чи транспортних білетів; це може пошкодити інформацію на магнітних смужках.
- Не піддавайте телефон ударам гострими предметами, так як це може призвести до пошкодження телефону.
- Не піддавайте телефон впливові рідини чи вологи.
- Такі аксесуари як навушники слід використовувати з обережністю. Не торкайтесь до антени без необхідності. Do not touch the antenna unnecessarily.

### **Ефективні телефонні операції**

#### **Електронні пристрої**

- Забороняється використовувати мобільний телефон поблизу медичного обладнання без дозволу на це. Не поміщайте телефон поблизу кардіостимулятора, наприклад, у нагрудній кишені.
- Мобільні телефони можуть спричинити перешкоди в роботі слухових апаратів.
- Мобільний телефон може бути причиною незначних перешкод у роботі телевізорів, радіо, комп'ютерів тощо.

#### **Безпека на дорозі**

Ознайомтесь із законами та правилами використання мобільних телефонів у районах, де ви їздите за кермом.

• Під час управління автомобілем не тримайте телефон у руках.

### Рекомендації щодо безпеки та ефективного використання

- Вся увага повинна бути зосереджена на управлінні автомобілем.
- При можливості використовуйте комплект **Вільні руки**.
- Зупиниться щоб зробити або прийняти дзвінок, якщо ви керуєте автомобілем.
- Радіочастотна енергія може впливати на деякі електронні системи автотранспортного засобу, наприклад, на стереосистему та обладнання безпеки.
- Якщо ваш автомобіль обладнаний подушкою безпеки, не заслоняйте її вбудованим чи портативним радіообладнанням. У випадку неправильного використання, це може спричинити серйозні травми або подушка безпеки вийде з ладу.
- При прослуховуванні музики на вулиці, рекомендується налаштувати рівень гучності так, щоб чути оточуючі вас

Мелодії. Особливо це стосується при проходженні біля дороги.

#### **Безпека при прослуховуванні**

Ви можете пошкодити слух, якщо довгий час використовуєте телефон на високому рівні гучності. Ми рекомендуємо вам не включати/виключати телефон біля вуха. Також рекомендуємо налашувати гучність музики та дзвінків на допустимий рівень.

### **Під час грози**

Не використовуйте телефон під час грози. Необхідно дотримуватись відповідних обмежень, правил та законів.

### **Потенційно вибухонебезпечне середовище**

- Не використовуйте телефон на заправних станціях.
- Не використовуйте телефон поблизу паливних та хімічних речовин.

### **ня Рекомендації щодо безпеки та ефективного використання**

• Забороняється перевозити чи зберігати гази, рідини чи вибухові речовини у відділенні автомобіля, в якому знаходиться мобільний телефон та аксесуари до нього.

### **У літаку**

Мобільні телефони можуть спричинити перешкоди в роботі авіаційного обладнання.

- При посадці на літак вимкніть мобільний телефон.
- Не використовуйте телефон на борту літака без дозволу екіпажу.

### **Діти**

Зберігайте телефон в недоступному для маленьких дітей місці. В ньому є дрібні деталі, які при від'єднанні та попаданні в дихальні шляхи можуть викликати задушення.

#### **Екстрені виклики**

Екстрені виклики можуть бути недоступними в деяких мережах мобільного зв'язку. Тому не покладайтесь тільки на ваш мобільний телефон при здійсненні екстрених дзвінків. Для отримання детальнішої інформації, зверніться до свого постачальника послуг.

#### **Використання та догляд за акумулятором**

- Вам не потрібно повністю розряджати акумулятор перед його зарядженням. На відміну від інших типів акумуляторів, даний акумулятор не має ефекту пам'яті, який може негативно впливати на роботу акумулятора.
- Використовуйте тільки акумулятори та зарядні пристрої компанії LG. Зарядні пристрої компанії LG призначені для забезпечення максимального терміну роботи акумулятора.

### Рекомендації щодо безпеки та ефективного використання

- Забороняється розбирати акумуляторний блок чи викликати коротке замикання його контактів.
- Металеві контакти акумуляторного блоку повинні бути чистими.
- Замініть акумулятори, якщо вони не відповідають прийнятним вимогам. Акумулятори можна заряджати сотні разів, поки не виникне необхідність у їхній заміні.
- Якщо акумулятор не використовується на протязі тривалого періоду часу, його необхідно зарядити, щоб збільшити термін експлуатації.
- Забороняється піддавати зарядний пристрій впливові прямого сонячного світла чи використовувати його в умовах підвищеної вологості, наприклад, у ванній кімнаті.
- Забороняється залишати акумулятор в холодних місцях, це може призвести до погіршення робочих характеристик акумулятора.
- Якщо акумулятор замінено неправильним способом, це підвищує ризик вибуху.
- Утилізуйте використані акумулятори згідно з інструкціями виробника. При можливості використовуйте в інших цілях. Не утилізуйте як побутове сміття.
- Якщо вам необхідно замінити акумулятор, зверніться по допомогу до найближчого уповноваженого пункту обслуговування або дилера LG Electronics.
- Завжди витягуйте зарядний пристій з розетки після повної зарядки телефону, щоб уникнути зайвого споживання енергії зарядним пристроєм.

### Технічні характеристики

### Загальні

Назва виробу: GB210 Система: E-GSM 900 / DCS 1800

#### Робоча температура

Макс.: +55°С (робота) +45°С (зарядження) Мін.:-10°С

Bluetooth OD ID B014921

#### **Declaration of Conformity**

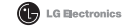

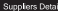

Name

LG Electronics Inc.

Address

LG Electronics Inc. LG Twin Towers 20. Yeouido-dong. Yeonodeungpo-gu. Secul. Korea 150-721

#### **Product Details**

Product Name

E-GSM 900 / DCS 1800 Dual band Terminal Equipment

Model Name

GB210

Trade Name

LG

# **CE0168**

Applicable Standards Details

R&TTE Directive 1999/5/EC

EN 301 489-01 V1.6.1, EN 301 489-07 V1.3.1, EN 301 489-17 V1.2.1 EN 301 511 V9 0 2 EN 50360/EN 50361-2001 EN 60950-1:2001 EN300328 V1.7.1

#### Supplementary Information

European Standard Center LG Electronics Logistics and Services B V. Veluwezoom 15, 1327 AE Almere, The Netherlands

e-mail : jacob @ loe.com

The conformity to above standards is verified by the following Notified Body(BABT)

BABT, Balfour House, Churchfield Road, Walton-on-Thames, Surrey, KT12 2TD, United Kingdom Notified Body Identification Number : 0168

#### Declaration

I hereby declare under our sole responsibility that the product mentioned above to which this declaration relates complies with the above mentioned standards and Directives

Tel: +31 - 36-547 - 8940, Fax: +31 - 36 - 547 - 8794

Name

**Issued Date** 

Seung Hyoun, Ji / Director 6. Jan . 2009

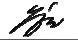

Signature of representative

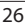

# **Руководство пользователя GB210**- РУСССКИЙ

В данном руководстве Вам будет предоставлена полезная информация о функциях вашего телефона. Настоящее руководство частично может не соответствовать телефону. Это зависит от установленного на нем программного обеспечения и вашего оператора услуг мобильной связи.

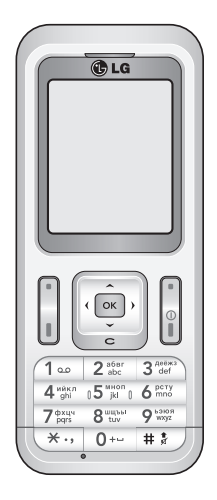

### Знакомство с телефоном

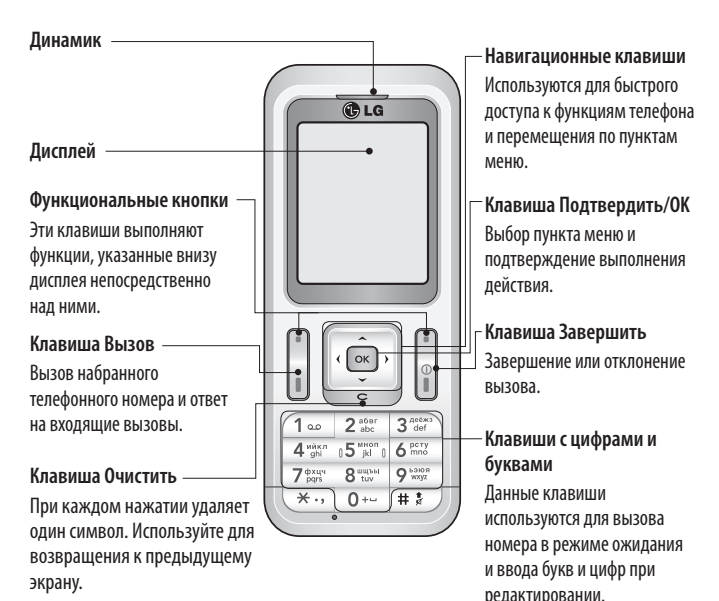

 $\overline{ }$ 

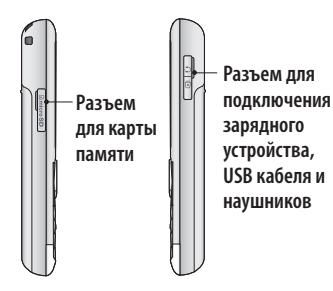

Примечание: блок, клавиш По умолчанию функция блокировки клавиатуры включена. Это позволяет сэкономить заряд аккумулятора и предотвратить случайные нажатия. Лля снятия блокировки клавиатуры нажмите левую программную кнопку Разблокировать, а затем правую программную кнопку Да. Если вы хотите поменять настройку данной функции, нажмите Меню > Настройки > Безопасность, и выберите блок, клавиш. Выберите Выкл или установите время до **ВКЛЮЧАНИЯ блок клавини** 

#### Установка карты памяти

Поднимите крышку слота карты памяти вставьте карту micro SD - область позолоченных контактов должна быть направлена вниз.

Закройте крышку слота для карты памяти до шелчка.

Для извлечения карты памяти, осторожно нажмите на нее, как показано на схеме.

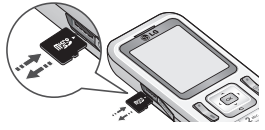

Примечание: Карта памяти приобретается отлельно.

Форматирование карты памяти Нажмите Меню, затем Настройки. В меню Объем памяти выберите Карта памяти, затем нажмите левую функциональную клавишу Формат.

ВНИМАНИЕ: При форматировании карты памяти все ее содержимое будет удалено. Чтобы не потерять данные, храняшиеся на карте памяти, сохраните их резервную копию.

### Установка SIM-карты и зарядка аккумулятора

### Установите SIM-карту

При подключении у оператора сотовой связи вы получаете SIM-карту вместе с комплектом подписки, в который входит PIN-код, возможность использования дополнительных услуг и многое другое.

Важно! > SIM-карта и ее контакты легко повреждаются при царапании или изгибе, поэтому обращайтесь с ней осторожно, в том числе при установке и извлечении. Не оставляйте SIM-карты в местах, доступных для маленьких детей.

### Рисунки

- 1 Снимите крышку отсека аккумулятора
- 2 Извлеките аккумулятор
- 3 Установите SIM-карту
- 4 Вставьте аккумулятор
- 5 Снова установите крышку отсека аккумулятора
- 6 Зарядка аккумулятора телефона

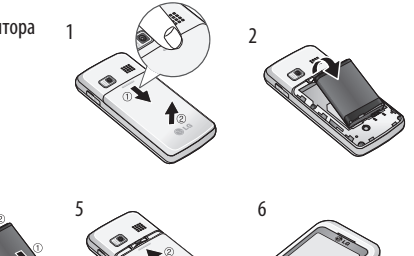

ВНИМАНИЕ: Не извлекайте аккумулятор, когда телефон включен, так как это может привести к повреждению телефона.

 $\overline{3}$ 

### **Структура меню**

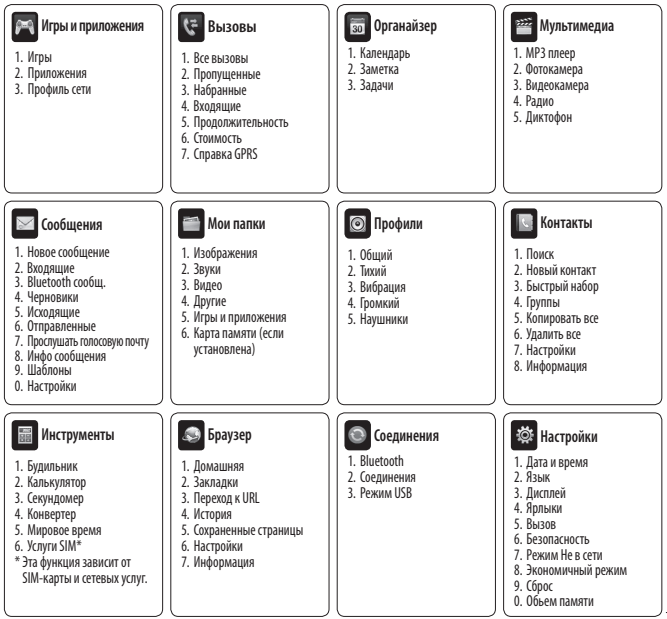

### **Вызовы**

### **Выполнение вызова**

- 1 Наберите номер с помощью клавиатуры. Чтобы удалить цифры, нажмите .
- 2 Для совершения вызова нажмите клавишу **Вызов**.
- 3 Чтобы завершить вызов, нажмите клавишу **Завершить**.

**СОВЕТ!** Чтобы ввести знак + для совершения международного звонка, нажмите и удержите клавишу 0.

**СОВЕТ!** Чтобы настроить громкость во время разговора, используйте  $| \cdot |$ и $| \cdot |$ .

#### **Выполнение вызова из списка контактов**

- 1 Выберите **Меню > Контакты**, или нажмите правую функциональную клавишу для доступа к телефонной книге.
- 2 Выберите пункт Поиск. С помощью клавиатуры введите первую букву контакта для его поиска и вызова.
- 3 Чтобы просмотреть другие контакты и другие номера, используйте клавиши навигации.
- 4 Для совершения вызова нажмите клавишу **Вызов**.

#### **Ответ или отклонение вызова**

Если звонит телефон, нажмите кнопку **Принять** или **клавишу Вызов** для ответа на вызов.

Во время входящего вызова нажмите правую функциональную клавишу **Тихий** для отключения звукового сигнала. Эта функция полезна на случай, если вы забыли изменить профиль на **Тихий** во время совещания.

Нажмите кнопку **Отказ** для отклонения входящего вызова.

**Примечание**: отклоненный вызов появится в списке **Пропущенные вызовы**.

#### **Громкая связь**

Во время разговора вы можете включить режим громкой связи нажатием кнопки ОК.

Если громкая связь включена, для возвращения в режим разговора по телефону еще раз нажмите кнопку ОК.

### Просмотр журналов вызовов

Просмотреть номера пропушенных ИЛИ ПРИНЯТЫХ ВЫЗОВОВ МОЖНО ТОЛЬКО в случае, если определение номера звоняшего поддерживается сетью.Вы можете просмотреть номер или имя (если имеется), а также дату, время и длительность разговора, выбрав опцию Просмотр.

Нажмите Меню, выберите Вызовы.

#### Изменение настроек вызова

В данном меню вы можете произвести настройку функций телефона относящихся K BbI30BV.

Нажмите Меню, выберите Настройки, а затем выберите Вызов.

- Переадресация Установка переадресации вызовов.
- Запрет вызовов Выберите, при каком условии следует запрещать вызовы.
- Фиксированный набор Выбор списка номеров, на которые можно совершить вызов. Для этого потребуется набрать PIN2-код, полученный от оператора. В результате с вашего телефона можно будет вызвать только номера, входящие в список номеров фиксированного набора.
- Режим ответа Выбор способа ответа на входящий вызов: Любой клавишей или Только клавишей "Вызов".
- Отправлять свой номер Выберите, будет ли отображаться ваш номер, если вы будете кому-нибудь звонить.
- Ожидание вызова При активации данной функции будет раздаваться предупреждающий сигнал, если во время активного вызова поступит ВХОДЯШИЙ ВЫЗОВ.
- Минутный сигнал Выберите Вкл.. чтобы слышать звуковой сигнал через каждую минуту во время разговора.
- Автодозвон Выберите Вкл. или Выкл.
- Отправлять DTMF сигналы Выберите **Вкл.** или Выкл.

### **Контакты**

### **Поиск контакта**

- 1 Нажмите правую функциональную клавишу **Контакты** в режиме ожидания или нажмите и для прямого доступа к списку контактов.
- 2 С помощью клавиатуры введите первую букву контакта для поиска. На дисплее отобразятся все подходящие контакты.
- 3 Чтобы просмотреть другие контакты и другие номера, используйте навигационные клавиши вверх/вниз.

### **Добавление нового контакта**

- 1 Выберите **Контакты**, а затем нажмите **Новый контакт**.
- 2 Выберите, сохранять ли новый контакт на **В телефоне** или **На SIM-карте**.
- 3 Введите всю информацию, чтобы заполнить поля и нажмите **Сохранить**.

**Примечание:** При вводе адреса электронной почты контакта, нажмите  $\overline{\mathbb{R}^n}$  и затем необходимую цифровую клавишу для ввода символа @.

### **Сообщения**

Модель телефона GB210 содержит функции работы с SMS (Служба коротких сообщений), MMS (Служба мультимедийных сообщений), Bluetooth, а также сообщениями сетевых служб. Нажмите Меню и выберите Сообщения.

### **Сообщения**

- 1 Нажмите **Меню**, выберите **Сообщения**, затем **Новое сообщение**.
- 2 Выберите **Сообщение**, чтобы отправить SMS или MMS.
- 3 Откроется редактор нового сообщения. Редактор сообщений объединяет SMS и MMS, переключение между режимами SMS и MMS происходит автоматически. Для редактора сообщений по умолчанию установлен режим SMS.
- 4 Введите новое сообщение с помощью режима T9 или алфавитного режима Абв. Режим ввода текста можно переключить нажатием кнопки **....**
- 5 Нажмите Опции и выберите Вставить. чтобы добавить Изображение, Звук. Видео. Символ. SMS шаблон. Смайлики, Имя и номер, Новый слайд. Тема или Больше(Контакт/ Визитка/Расписание/Заметка/Задачи).
- 6 Нажмите Опшии и выберите Отправить.
- 7 Введите номер телефона или нажмите Опнии и выберите Контакты, чтобы открыть список контактов. Вы можете добавить сразу несколько адресатов.
- 8 Нажмите Опции > Передать.

**COBFT!** Вы можете изменить тип отправляемого сообщения с длинным текстом в настройках SMS. Если вы хотите изменить тип отправляемого сообшения нажмите Меню > Сообщения> Настройки > SMS и выберите Отправить длинный текст как

ВНИМАНИЕ: При добавлении Изображения. Звука, Видео, Темы в редактор сообщений и при вставлении слайда, тип сообщения автоматически изменится на MMS. Плата **ВЗИМАРТСЯ В СООТВРТСТВИИ СО СТОИМОСТЬЮ** сообшения MMS.

#### Сообшения Bluetooth

Чтобы получать, отправлять сообщения через Bluetooth, необходимо включить функцию Bluetooth.

#### **Bluetooth сообшение**

Все сообщения, полученные или отправленные через Bluetooth, сохраняются в папке Bluetooth сообщения. Здесь вы можете читать и отвечать на сообщения или пересылать их.

#### Ввод текста

С помошью клавиатуры телефона можно вводить буквенно-цифровые символы. Например, для сохранения имен в разделе контактов, написания сообщения и внесения событий в календарь требуется ввод текста. В телефоне предусмотрены следующие методы ввода текста: предиктивный режим ввода текста Т9. алфавитный режим ввода текста вручную Абв и цифровой режим 123.

Примечание: Некоторые поля могут поллерживать только олин режим ввола текста (например, только цифровой 123 в полях номера телефона меню Контакты).

### Преликтивный режим ввола текста Т9

Режим Т9 использует встроенный словарь для распознавания слов на основе последовательности клавиш, которые вы нажимаете. Просто нажмите цифровую клавишу, соответствующую букве для ввода, и словарь распознает слово после ввода всех букв.

### Алфавитный режим ввода текста Абв

Этот режим позволяет вводить буквы путем многократного нажатия клавиш с буквенными значениями, пока нужная буква не отобразится на дисплее.

### Цифровой режим 123

Ввод цифр выполняется одним нажатием кнопки для каждой цифры. Кроме того, цифры можно вводить из буквенного режима; для этого нужно нажать и удержать нужную кнопку.

### МРЗ плеер

Телефон GB210 имеет встроенный MP3 плеер, а значит вы можете слушать свою любимую музыку.

#### Воспроизведение аудиофайлов

- Нажмите Меню и выберите Мультимедиа, затем выберите МРЗ плеер.
- $\mathcal{L}$ Выберите аудиофайл. Нажмите  $\blacktriangleright$ .
- 3 Нажмите ок для приостановки воспроизведения.
- 4 Нажмите ► 1 для перехода к следующей песне.
- 5 Нажмите 144 для перехода к предыдущей песне.
- 6 Выберите [ок], **Виберите 1988** чтобы остановить воспроизведение и вернуться в предыдущее меню.

СОВЕТ! Для изменения громкости при прослушивании музыки используйте  $M \sim$ 

**СОВЕТ!** При воспроизведении файла MP3 выбор Опции > Свернуть позволяет воспользоваться режимом "Фоновая музыка". В фоновом режиме файлы MP3 можно слушать одновременно с использованием других функций. Выйти из режима фоновой музыки можно на экране проигрывателя MP3.

### **Фотокамера**

### **Быстрая съемка**

Используя камеру, встроенную в Ваш телефон, Вы можете фотографировать или снимать видео. Также Вы можете отправлять фотографии и устанавливать их как обои.

- 1 Чтобы открыть видоискатель, нажмите **Меню** и выберите **Мультимедиа**, затем выберите **Фотокамера**.
- 2 Удерживая телефон горизонтально, направьте объектив прямо на объект съемки.
- 3 Нажмите клавишу ОК.

### **Видеокамера**

### **Простая видеосъемка**

Запись и сохранение видеофайлов.

- 1 Чтобы открыть видоискатель, нажмите **Меню** и выберите **Мультимедиа**, затем выберите **Видеокамера**.
- 2 Наведите объектив камеры на объект видеосъемки.
- 3 Нажмите клавишу ОК.
- 4 Внизу видоискателя появится значок **REC**, и таймер будет отображать длительность записи.
- 5 Чтобы остановить запись, выберите **Стоп**.

### **Радио**

Телефон GB210 имеет встроенное радио, позволяющее прослушивать различные радиостанции.

**Примечание:** Для прослушивания радио необходимо подключить гарнитуру. Подключите гарнитуру в разъем с правой стороны телефона (разъем, который также используется для подключения зарядного устройства).

### **Прослушивание радио**

- 1 Нажмите **Меню** и выберите **Мультимедиа**, а затем выберите **Радио**.
- 2 Выберите номер канала для прослушивания. Для установки радиостанций можно воспользоваться функцией Автопоиск, или редактировать каналы вручную.

**СОВЕТ!** Для изменения громкости при прослушивании радио используйте и -

**СОВЕТ!** Вы можете слушать радио через динамик телефона. Для этого выберите Опции > Слушать через > Телефон.

### **Диктофон**

Используйте Диктофон для записи голосовых заметок и других звуков.

#### **Запись голосовых заметок**

- 1 Нажмите **Меню** и выберите **Мультимедиа**, затем выберите **Диктофон**.
- 2 Нажмите OK чтобы начать запись.
- 3 Выберите **Стоп**, чтобы завершить запись.
- 4 Выберите **Опции** и **Новая запись**, чтобы создать новую голосовую заметку.

**СОВЕТ!** Чтобы прослушать все сохраненные голосовые записи, выберите **Опции** и **Альбом**.

### **Мои папки**

Здесь хранятся все файлы мультимедиа (изображения, музыка, видео и другие документы). Вы можете хранить файлы в памяти телефона и на карте памяти.

Все мультимедиа-файлы будут сохраняться в меню **Мои папки**. Нажмите **Меню** и выберите **Мои папки**, чтобы открыть список папок.

### Игры и приложения

В телефоне GB210 заранее установлены игры, которые помогут вам развлечься в свободное время. Если вы захотите добавить дополнительные игры или приложения, они будут сохранены в эту же папку.

Нажмите Меню и выберите Игры и приложения.

### Органайзер /Инструменты

### Календарь

### (Меню> Органайзер > Календарь)

Вы можете просматривать расписание в помесячном режиме. Курсор находится на текущей дате, а отмеченные даты содержат запланированные события.

### Добавление заметки (Меню> Органайзер > Заметка) Возможность создать список заметок.

#### Добавление записи в список напоминаний (Меню> Органайзер >Задачи)

Можно просматривать, редактировать и добавлять задачи в список напоминания.

#### Будильник

(Меню> Инструменты > Будильник) Телефон позволяет задавать до 5 будильников.

#### Калькулятор

### (Меню> Инструменты > Калькулятор) Содержит стандартные функции, такие как +, -, х, ÷: сложение, вычитание, умножение и деление.

### Секундомер

(Меню> Инструменты > Секундомер)

Секундомер доступен в том же виде, В КОТОРОМ МЫ ПРИВЫКЛИ ВИДЕТЬ И использовать обычный секундомер.

#### Конвертер

### (Меню> Инструменты > Конвертер)

Преобразует одну еденицу измерения в другую. В данном меню установлено 7 категорий едениц: Валюта, Площадь, Ллина, Вес. Температура, Объем и Скорость.

#### Добавление города в мировое время (Меню> Инструменты > Мировое время)

Нужный город можно добавить к списку мирового времени.

### Услуги SIM

#### (Меню> Инструменты > Услуги SIM) Эта функция зависит от SIM-карты и сетевых услуг.

Если SIM-карта поддерживает сервис SAT (SIM Application Toolkit), это меню будет иметь заданное имя оператора услуг. хранящееся на SIM-карте.

## Браузер

### Доступ к сети Интернет

Подключение к домашней странице. Домашняя страница определяется в активном профиле. Если она не определена пользователем, то будет использоваться страница, установленная оператором. Вы можете подключиться непосредственно к необходимому вебсайту.

- 1 Нажмите Меню и выберите Браузер.
- 2 Для доступа напрямую к домашней странице обозревателя выберите Домашняя. Другой вариант: выберите Переход к URL и введите необходимый URL, а затем нажмите **Опции** > Подключиться.

Примечание: За подключение к этой службе и загрузку содержимого взимается дополнительная плата. Стоимость передачи данных уточняйте у провайдера.

### Соединения

#### Изменение настроек соединения (Меню> Соединения)

Настройки соединения уже установлены вашим оператором сети, и вам остается только наслаждаться телефоном. Если требуется изменить настройки. используйте данное меню.

В этом меню можно настраивать конфигурации сети и профили доступа к ланным.

- Bluetooth Настройте Bluetooth на вашем телефоне GB210. Телефон содержит функцию распознавания **НОВЫХ УСТРОЙСТВ ИЛИ ПОИСКА** подключенных устройств.
- Соединения Телефон GB210 автоматически полключит вас к избранной сети. Для изменения этих настроек воспользуйтесь данным меню. Это меню позволит вам также получить новые точки доступа.
- Режим USB Выберите Модем и выполните синхронизацию телефона

GB210 с помощью программного обеспечения LG PC Suite для копирования файлов с телефона. Если в телефон вставлена карта памяти, выберите Съемный диск для использования телефона в качестве USB-флэш накопителя.

Примечание: Лля использования режима USB-накопителя, в телефон необхолимо установить карту памяти.

#### Изменение настроек Bluetooth

- 1 Нажмите Меню, выберите Соединения, а затем Bluetooth.
- 2 Выберите Настройки вносите следующие изменения:
- Распознавание Выберите режим видимости вашего устройства для других: Показать всем или Скрытый.
- Имя моего телефона Ввелите имя для вашего телефона GB210.
- Адрес Отображение адреса Bluetooth.
- Сохранять на Выбор места сохранения файлов, полученных по Bluetooth - Телефон или Карта памяти (если

### **Соединение с другим устройством Bluetooth**

При подключении телефона GB210 к другим устройствам можно установить пароль для защиты соединения. То есть соединение можно сделать более безопасным.

- 1 Убедитесь, что Bluetooth на вашем телефоне находится в положении **Вкл**. и **Показать всем**. Для изменения распознавания откройте меню **Настройки** и выберите **Распознавание**, затем **Показать всем**.
- 2 В меню Bluetooth выберите **Мои устройства и Поиск**.
- 3 Телефон GB210 выполнит поиск устройств. Когда поиск будет завершен, на экране отобразятся параметры **Пара** и **Обновить**.
- 4 Выберите устройство, к которому необходимо выполнить подключение, затем нажмите **Пара**, введите пароль и выберите **OK**.
- 5 Телефон соединится с другим устройством, на котором потребуется ввести тот же пароль.
- 6 Соединение Bluetooth, защищенное паролем, готово.

### **Профили**

#### **Профили (Меню> Профили)**

Вы можете быстро сменить профиль на экране в режиме ожидания. В режиме ожидания нажмите навигационную клавишу влево  $\lvert \cdot \rvert$ , а затем выберите один из следующих профилей: **Общий, Тихий, Вибрация, Громкий** и **Наушники**.

### **Настройки**

### **Дата и время**

**(Меню> Настройки > Дата и время)** Настройка функций, связанных с датой и временем.

#### **Язык**

#### **(Меню> Настройки > Язык)**

Возможность менять язык интерфейса телефона. Эти изменения также влияют на язык ввода.

#### **Дисплей**

#### **(Меню> Настройки > Дисплей)**

Возможно изменение настроек дисплея телефона, такие как Обои, Часы, Подсветка, Яркость, Экранное меню, Размер шрифта, Стиль меню, Стиль набора, Приветствие и Имя сети.

#### **Ярлыки**

**(Меню> Настройки > Ярлыки)** Вы можете изменить настройки 4 навигационных клавиш.

#### **Безопасность**

**(Меню> Настройки > Безопасность)** Для защиты телефона GB210 и содержащейся в нем важной информации измените настройки безопасности.

• **Запрос PIN-кода** - Запрос PIN-кода при включении телефона.

- **Блок. клавиш** При активации этой функции клавиатура автоматически блокируется через определенное время, без нажатия кнопки блокировки.
- **Блокировка телефона**  Выбор условия для блокировки телефона – **При включении телефона, При замене SIMкарты** или **Немедленно**.
- **Блокировка приложений** Вы можете настроить блокировку приложений для защиты от неавторизованного доступа к Изображениям, Календарю, Заметкам, Задачам и Сообщениям. Потребуется ввести Защитный код.
- **Изменить коды** Изменение **Защитный код** или **Код PIN2**.

**Использование режима Не в сети (Меню> Настройки > Режим Не в сети)**  Данная функция переключает **Режим Не в сети** в положение **Вкл.** или **Выкл**. При включенном **Режим Не в сети**, вы не сможете совершать вызовы, подключаться к интернету, а также посылать сообщения.

Примечание: по умолчанию в Режим Не в сети Bluetooth отключается, новы можете вручную включить его в соответствующем **MAHIO** 

#### Экономичный режим

#### (Меню> Настройки > Экономичный режим)

При установке Всегда Вкл. можно сэкономить заряд аккумулятора. Выберите одну из установок экономии энергии: Всегда Вкл., Только ночь или Выкл.

### Сброс настроек телефона

(Меню> Настройки > Сброс) Параметр Сброс позволяет вернуть заводские настройки. Для активации данной функции необходим зашитный код(по умолчанию "0000").

Объем памяти

(Меню> Настройки > Объем памяти) Телефон GB210 имеет три вида памяти: память телефона, SIM-карта и внешняя карта памяти (карта памяти приобретается отдельно).

Менеджер памяти используется для определения способа использования каждого вида памяти и просмотра объема свободного места.

Ознакомьтесь с несложными инструкциями. Несоблюдение данных рекомендаций может быть опасно для здоровья или противоречить законодательству. Подробная информация содержится в настоящем руководстве.

#### **Воздействие радиочастотного**

#### **излучения**

#### **Информация о воздействии радиочастотного излучения и удельном коэффициенте поглощения (SAR)**

Данная модель телефона, GB210, соответствует действующим требованиям безопасности по воздействию радиоволн. Данные требования включают в себя пределы безопасности, разработанные для обеспечения безопасности всех лиц, независимо от возраста и здоровья.

• В рекомендациях по ограничению воздействия радиоволн используется единица измерения, известная как удельный коэффициент поглощения

(Specific Absorption Rate) или SAR. Испытания на SAR проводятся на основе стандартизованного метода при работе телефона на передачу на самом высоком разрешенном уровне мощности во всех используемых полосах частот.

- Несмотря на то, что возможны разные уровни SAR для различных телефонов LG, все они соответствуют применимым рекомендациям по ограничению воздействия радиоволн.
- Предел SAR, рекомендованный международной Комиссией по вопросам защиты от неионизирующего излучения (ICNIRP), составляет 2 Вт/кг, усредненные на десять (10) грамм ткани.
- Наибольшее значение SAR для данной модели телефона, испытанной DASY4, при использовании вблизи уха составляет 0.972 Вт/кг (10 г) и при ношении на теле 1.39 Вт/кг (10 г).

• Сведения по данным SAR для жителей стран/регионов, которые приняли предел SAR, рекомендованный Институтом инженеров по электротехнике и электронике (IEEE), 1.6 Вт/кг, усредненные на (1) грамм ткани.

### Уход и техническое обслуживание

### ∕ АВНИМАНИЕ

Пользуйтесь только одобренными для использования с данной моделью телефона аккумуляторами, зарядными устройствами и аксессуарами.

Использование других аксессуаров может привести к аннулированию гарантии и быть опасно для здоровья.

• Не разбирайте телефон. При необходимости ремонта обратитесь к квалифицированному специалисту сервисного центра.

- Держите устройство вдали от электрических приборов, таких как телевизоры, радиоприемники и компьютеры.
- Телефон следует держать вдали от источников тепла, таких как радиаторы и плиты.
- Не роняйте телефон.
- Не подвергайте телефон механическим вибрациям и тряске.
- Выключайте телефон, если этого требуют действующие правила. Например, не используйте телефон в больницах, поскольку он может повлиять на чувствительное мелицинское оборудование.
- Во время зарядки телефона не касайтесь его мокрыми руками. Это может вызвать поражение электрическим током и серьезное поврежление телефона.

- Не выполняйте зарядку телефона рядом с легковоспламеняющимися материалами, так как телефон при зарядке нагревается, что может привести к возгоранию.
- Для чистки поверхности используйте сухую ткань. (Не используйте растворители, бензин или спирт).
- Во время зарядки телефона не кладите его на предметы мягкой мебели.
- Телефон необходимо заряжать в хорошо проветриваемом месте.
- Не подвергайте телефон воздействию густого дыма или пыли.
- Не храните телефон рядом с кредитными картами или проездными билетами; это может привести к порче информации на магнитных полосах.
- Не касайтесь экрана острыми предметами, это может вызвать повреждения телефона.
- Не подвергайте телефон воздействию жидкости или влаги.
- Не злоупотребляйте прослушиванием музыки с помощью наушников. Не касайтесь антенны без необходимости.

### **Качественная работа телефона**

Электронные устройства

Все мобильные телефоны могут вызывать помехи, влияющие на работу других приборов.

- Без разрешения не пользуйтесь мобильным телефоном рядом с медицинским оборудованием. Не кладите телефон рядом с электрокар диостимуляторами (т.е. в нагрудный карман).
- Мобильные телефоны могут вызывать помехи в работе некоторых слуховых аппаратов.
- Незначительные помехи могут возникать в работе телевизора, радиоприемника, компьютера и других устройств.

### Безопасность на дороге

Ознакомьтесь с местными законами и правилами, регламентирующими использование мобильных телефонов в автомобиле

- Не держите телефон в руке во время управления автомобилем.
- Внимательно следите за ситуацией на дороге.
- По возможности пользуйтесь комплектом hands-free.
- Сверните с дороги или припаркуйтесь, прежде чем позвонить или ответить на **RH30R**
- Радиоизлучение может влиять на некоторые электронные системы автомобиля, например, на стереосистему и устройства безопасности.
- Если ваш автомобиль оснащен воздушной подушкой, не заслоняйте ее монтируемым или переносным

оборудованием беспроводной связи. Это может привести к серьезным травмам.

При прослушивании музыки на улице, установите громкость на умеренный уровень, чтобы оставаться в курсе происходящего вокруг. Это особенно важно при нахождении возле дороги.

### Берегите слух

Воздействие громкого звука в течение длительного времени может негативно отразиться на слухе. Поэтому не рекомендуется включать и выключать телефон рядом с ухом. Также рекомендуется установить громкость музыки и звонка на разумный уровень.

### Взрывные работы

Не используйте телефон в местах проведения подрывных работ. Следите за ограничениями и всегда соблюдайте предписания и нормативы.

### Взрывоопасная атмосфера

- Не используйте телефон на бензоколонке.
- Не используйте телефон рядом с топливом или химическими вешествами.
- Если вы храните телефон и аксессуары в барлачке автомобиля, не перевозите в нем горючие газы и жидкости, а также взрывоопасные вещества.

### **В самолете**

Устройства беспроводной связи могут вызывать помехи во время полета.

- Перед посадкой на борт самолета мобильный телефон следует *RHK ПЮЧИТЬ*
- Не пользуйтесь им без разрешения экипажа.

### Меры предосторожности для защиты детей

Держите телефон в местах, недоступных для маленьких детей. В телефоне имеются мелкие детали, отсоединение и проглатывание которых может стать причиной улушья.

### Вызов экстренных служб

Вызов экстренных служб может быть недоступен в некоторых мобильных сетях. Поэтому не следует полностью полагаться на мобильный телефон для вызова экстренных служб. За информацией обрашайтесь к поставшику услуг.

### Сведения об аккумуляторе и уходе за ним

• Перед подзарядкой не нужно полностью разряжать аккумулятор. В отличие от других аккумуляторных систем, в данном аккумуляторе отсутствует эффект памяти, способный сократить срок службы аккумулятора.

- Используйте только аккумуляторы и зарядные устройства LG. Зарядные устройства LG разработаны для максимального продления срока службы аккумулятора.
- Не разбирайте аккумулятор и не допускайте короткого замыкания его контактов.
- Следите за чистотой металлических контактов аккумулятора.
- Замените аккумулятор в случае значительного уменьшения периода его работы без подзарядки. Аккумулятор можно зарядить несколько сотен раз, прежде чем потребуется его замена.
- Для продления срока службы перезаряжайте аккумулятор после продолжительного бездействия.
- Не подвергайте зарядное устройство воздействию прямых солнечных лучей, а также не пользуйтесь им в среде высокой влажности, например, в ванной комнате.
- Не оставляйте аккумулятор в местах с повышенной или пониженной температурой, поскольку это может сократить срок службы аккумулятора.
- В случае установки элемента питания недопустимого типа возможен взрыв.
- Утилизируйте аккумулятор в соответствии с инструкцией производителя. По мере возможности элементы питания должны быть утилизированы. Не выбрасывайте элементы питания в бытовой мусор.
- Если вам необходимо заменить аккумулятор, отнесите его в ближайший авторизованный сервисный центр LG Electronics или обратитесь за консультацией к продавцу.
- Всегда отсоединяйте зарядное устройство от розетки после полной зарядки телефона, чтобы избежать излишнего потребления электроэнергии.

### Технические данные

### **Общие**

Название изделия: GB210 Система: E-GSM 900 / DCS 1800

#### Рабочая температура

Макс.: +55°С (эксплуатация) +45°С (зарядка) Мин.:-10°С

Bluetooth QD ID B014921

#### **Declaration of Conformity C** LG Electronics Suppliers Details Name LG Electronics Inc. Address LG Electronics Inc. LG Twin Towers 20, Yeouido-dong, Yeongdeungpo-gu, Seoul, Korea 150-721 **Product Details** Product Name E-GSM 900 / DCS 1800 Dual band Terminal Equipment Model Name GB210 **CE0168** Trade Mage  $\overline{1}$  G Applicable Standards Details R&TTE Directive 1999/5/EC EN 301 489-01 V1.6.1. EN 301 489-07 V1.3.1. EN 301 489-17 V1.2.1 EN 301 511 V9.0.2 EN 50360/EN 50361:2001 EN 60950-1:2001 EN300328 V1.7.1 Supplementary Information The conformity to above standards is verified by the following Notified Body/BART). BABT, Balfour House, Churchfield Road, Walton-on-Thames, Surrey, KT12 2TD, United Kinodom Notified Body Identification Number : 0168 Declaration I hereby declare under our sole responsibility Name **Issued Date** that the product mentioned above to which this Seung Hyoun, Ji / Director 6. Jan. 2009 declaration relates complies with the above mentioned standards and Directives European Standard Center LG Electronics Logistics and Services B.V. Veluwezoom 15, 1327 AE Almere, The Netherlands Signature of representative Tel: +31 - 36- 547 - 8940, Fax: +31 - 36 - 547 - 8794 e-mail: iacob @ loe.com

# GB210 Quick Reference Guide - English

This guide will help you understand your new mobile phone. It will provide you with useful explanations of features on your phone. Some of the contents in this manual may differ from your phone depending on the software of the phone or your service provider.

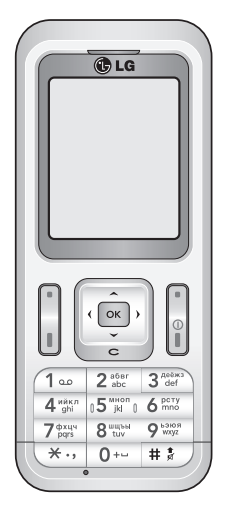

### **Getting to know your phone**

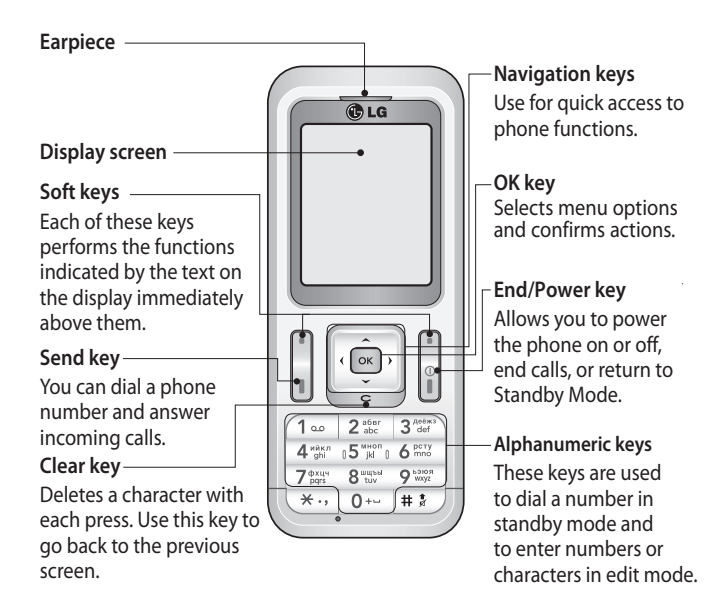

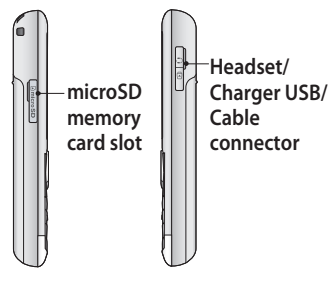

#### **Note: Auto key lock**

To prevent unintended operation of your phone, the keypad protection function is automatically enabled.

To disable keypad protection, press the left soft key **Unlock** and then press the right soft key **Yes**.

If you want to change the setting of this function, press **Menu > Settings > Security**, and choose **Auto key lock**. Select **Off** or set the amount of time before Auto key locks.

### **Installing a memory card**

Lift the memory card cover and insert a micro SD card with the golden contact area facing downwards. Close the memory card cover so that it clicks shut.

To remove a memory card, gently push it as shown in the diagram.

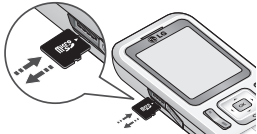

**Note:** A memory card is an optional accessory.

### **Formatting the memory card**

Press **Menu** and select **Settings**. Choose **Memory status**, select **External memory** and press **Format**. **WARNING:** When you format your memory card, all the content will be wiped. If you do not want to lose the data on your memory card, back it up first.

## **Installing the SIM Card and Charging the Battery**

### **Installing the SIM Card**

When you subscribe to a cellular network, you are provided with a plug-in SIM card loaded with your subscription details, such as your PIN, any optional services available and many others.

**Important!** › The plug-in SIM card and its contacts can be easily damaged by scratches or bending, so be careful when handling, inserting or removing the card. Keep all SIM cards out of the reach of small children.

### **Illustrations**

- 1 Open battery cover
- 2 Remove the battery
- 3 Insert your SIM
- 4 Insert the battery
- 5 Close the battery cover
- 6 Charge your battery

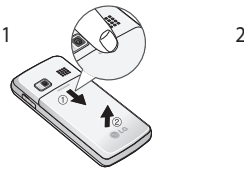

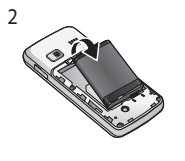

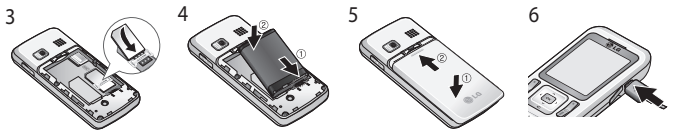

**WARNING:** Do not remove the battery when the phone is switched on, as this may damage the phone.

### **MP3 player**

Your GB210 has a built-in MP3 player so you can play all your favourite music.

### **Playing a song**

- **1** Press **Menu** and select **Multimedia**, then choose **MP3 player**.
- **2** Choose **All songs** then select the song you want to play. Press OK  $(\blacktriangleright)$  key.
- **3** While music is playing, press OK key to pause the song.
- **4** Press  $\blacktriangleright$  to skip to the next song.
- **5** Press  $\blacktriangleleft$  to skip to the previous song.
- **6** While music is playing, press OK key and select  $\equiv$  to stop the music and return to the MP3 player menu.

**TIP!** To change the volume while listening to music, use  $\overline{\mathcal{A}}$  and  $\overline{\mathcal{A}}$ . **TIP!** When an MP3 tra ck is playing on the MP3 player, if you press , you can use BGM mode. In BGM

(Background Music) mode, MP3 can be played while other functions are being used. BGM can be stopped on the MP3 player screen.

### **Camera**

### **Taking a quick photo**

Using the camera module built in your phone, you can take pictures of people. Additionally, you can send photos to other people and select photos as wallpaper.

- **1** Press **Menu** and select **Multimedia**, select **Camera** to open the viewfinder.
- **2** Holding the phone vertically, point the lens towards the subject of the photo.
- **3** Press OK key to take a photo.

### **Video camera**

### **Shooting a quick video**

You can record and save a video clip.

- **1** Press **Menu** and select **Multimedia**, scroll down and select **Video camera** to open the viewfinder.
- **2** Point the camera lens towards the subject of the video.
- **3** Press OK key to start recording.
- **4 REC** will appear in the viewfinder and a timer will show the length of your video.
- **5** Press **Stop** to stop recording.

### **FM radio**

Your GB210 has an FM radio feature so you can tune into your favourite stations to listen on the move.

**Note:** You will need to insert your headset in order to listen to the radio. Insert the plug into the headset socket (this is the same socket that you plug your charger into).

### **Listening to the radio**

**1** Press **Menu** and select **Multimedia**, then choose **FM radio**.

**2** Select the channel number of the station you would like to listen to.

**TIP!** To change the volume while listening to the radio, use  $\overline{\phantom{a}}$  and  $\mathbf{v}$ .

**TIP!** You can listen to the radio via built-in speaker. Press **Options**, select **Listen via** and choose **Speaker**.

### **Voice recorder**

Use your **Voice recorder** to record voice memos or other sounds.

### **Recording your voice memo**

- **1** Press **Menu** and select **Multimedia**, then choose **Voice recorder**.
- **2** Press OK key to begin recording.
- **3** Choose **Stop** to end the recording.
- **4** Press **Options** and choose **Play** to listen to the voice memo.

**TIP!** You can listen to all of the voice recordings you have saved by selecting **Options** and **Album.**